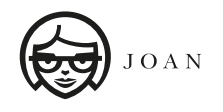

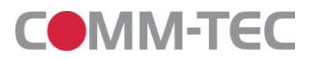

## **JOAN Installationsanleitung**

Bei den JOAN Geräten handelt es sich um die so genannten "Thin-Clients". Daher muss immer ein "Device Server" miteingebunden werden, der die Anzeigebilder für die JOAN Displays vorbereitet und an sie überträgt. Es gibt zwei Hosting Varianten, mit denen JOAN genutzt werden kann: Semi-On-Premise Hosting und In-the-Cloud Hosting. Die Vorteile und Nachteile der beiden Varianten finden Sie in der Tabelle.

**Wichtig zu wissen:** bei den beiden Hosting Varianten wird JOAN Portal (online) mit angebunden um die Endgeräte mit Daten zu versorgen. In Ihrem JOAN Portal Account werden aber nur die Informationen wie E-Mail des Kalenders und alle Daten, die für die API Anfragen notwendig sind**, in verschlüsselter Form gespeichert. JOAN speichert keine Inhalte des Kalenders / Kalender Servers permanent.**

## **Abbildung Semi-On-Premise Hosting**

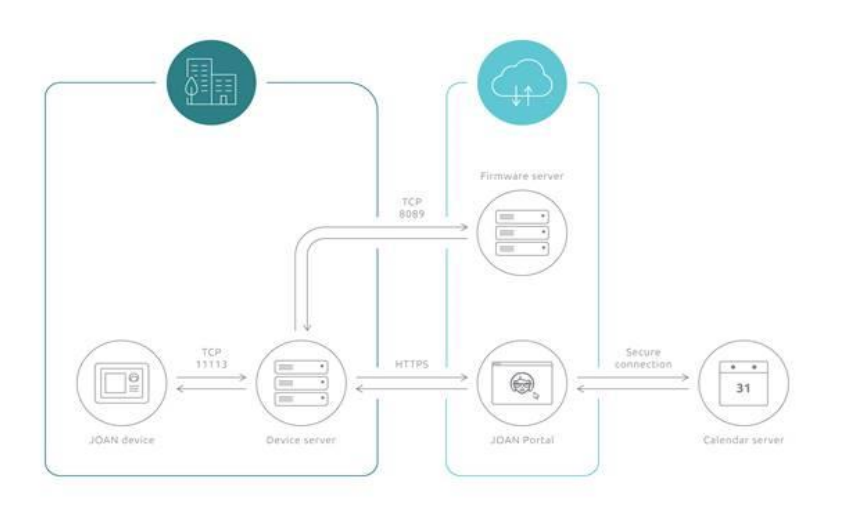

## **Abbildung In-the-Cloud Hosting**

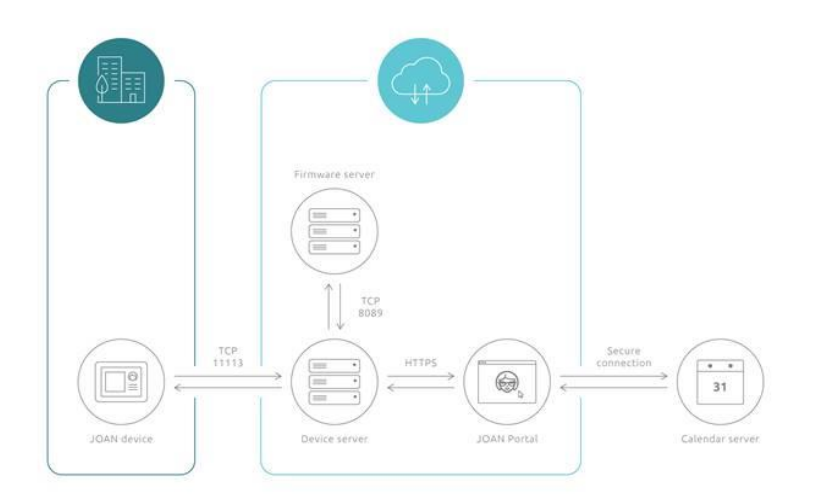

Alle weiteren Informationen inkl. Produktübersicht finden Sie unter : [https://www.comm](https://www.comm-tec.de/de/hersteller/joan/index.html)[tec.de/de/hersteller/joan/index.html](https://www.comm-tec.de/de/hersteller/joan/index.html)

Bei allen weiteren Fragen wenden Sie sich bitte an Irina Neutert, Tel.: +49-7161-3000-454 eMail: [irina.neutert@comm-tec.de](mailto:irina.neutert@comm-tec.de)

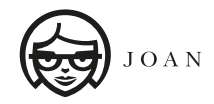

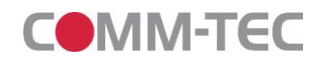

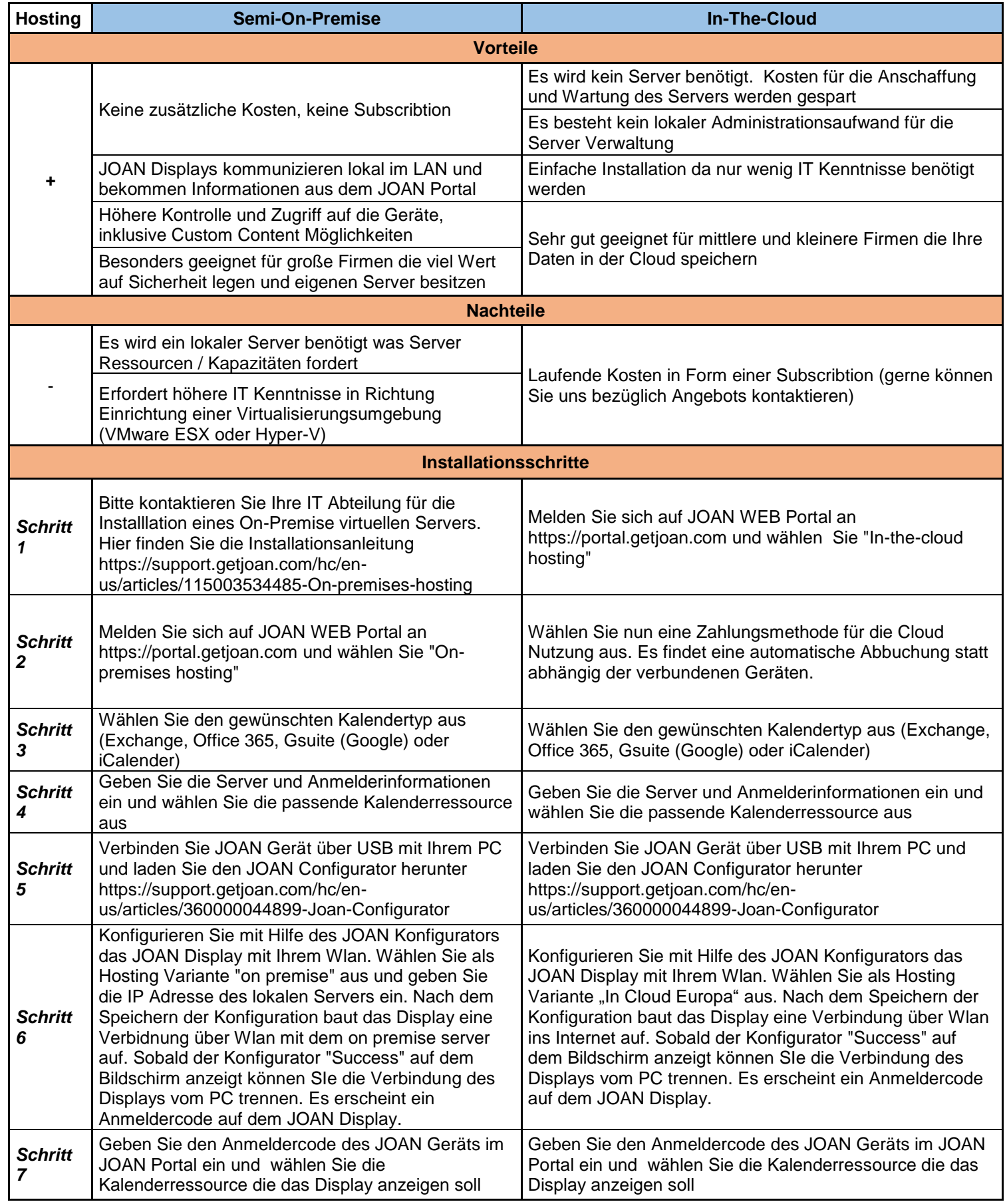

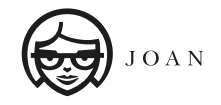

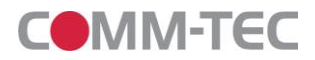

\*Folgende Information ist nur für die Besitzer eines JOAN Starter Pakets wichtig!

## **Das Starter Paket beinhaltet:**

- 1x 6 Zoll Joan Executive
- 1x 6 Zoll Joan Vorführungsgerät (offline) mit vordefinierten Templates
- 2x Micro USB-Kabel
- 1x zusätzliche Magnethalterung, 5-er Set
- 1x kostenlose Subscribtion für Joan Cloud gültig für ein Jahr

Den Subscribtion Code für JOAN Cloud können Sie direkt bei JOAN erhalten. Dafür senden Sie bitte folgende Informationen an [partners@getjoan.com](mailto:partners@getjoan.com)

- Firmennamen mit Ihrer E-Mail Adresse
- "Distributor: COMM-TEC", damit Joan weiß, dass der Starter Paket über COMM-TEC bezogen wurde
- Joan wird Ihnen den Subscribtion Code direkt zusenden

Tragen Sie den Subscribtion Code beim Schritt 2 (siehe Installationsanleitung) ein. Sie können JOAN Cloud ein Jahr kostenlos nutzen. Danach können Sie sich für die On-Premise oder In-The-Cloud Variante (Subscribtion) entscheiden.